# A Bit about MS Teams Security & You

With concern about the latest happenings on the LSU main campus with Zoom, how safe is the AgCenter in using MS Teams?

**Microsoft Teams has built-in advanced security and compliance capabilities, you can do the rest.**

- •Multi-factor authentication
- •Single sign on through Azure Active Directory for the Office 365 suite
- •Encryption of data in transit and at rest
- •Advanced Threat Protection
- •Communication compliance
- •Data retention policies
- •Data loss prevention

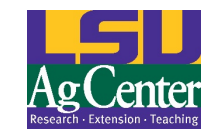

# **Security in the App**

Teams enforces team-wide and organization-wide two-factor authentication, single sign-on through Active Directory, and encryption of data in transit and at rest. Files are stored in SharePoint and are backed by SharePoint encryption. Notes are stored in OneNote and are backed by OneNote encryption. The OneNote data is stored in the team SharePoint site. The Wiki tab can also be used for note taking and its content is also stored within the team SharePoint site.

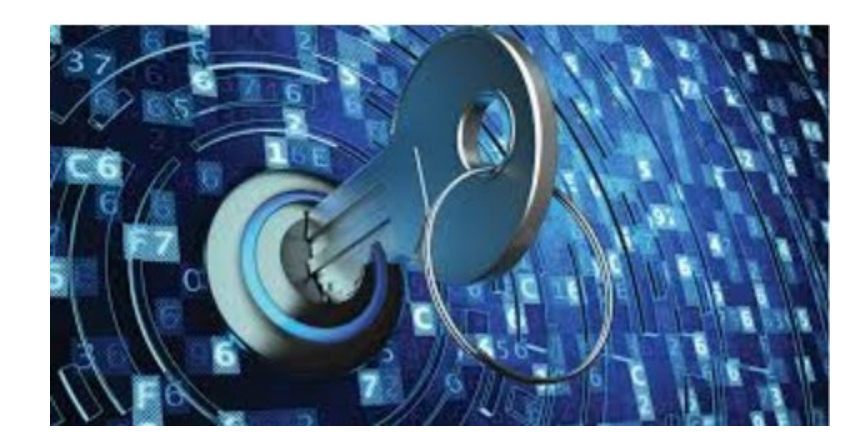

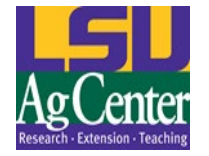

## **Security of Data in Teams**

Data in Teams resides in the geographic region associated with the O365 tenant. O365 has been built from the ground up to provide enterprise-grade security, privacy and compliance capabilities. Exchange, Sharepoint, Skype for Business and Microsoft Teams, server farms and data storage are in North America.

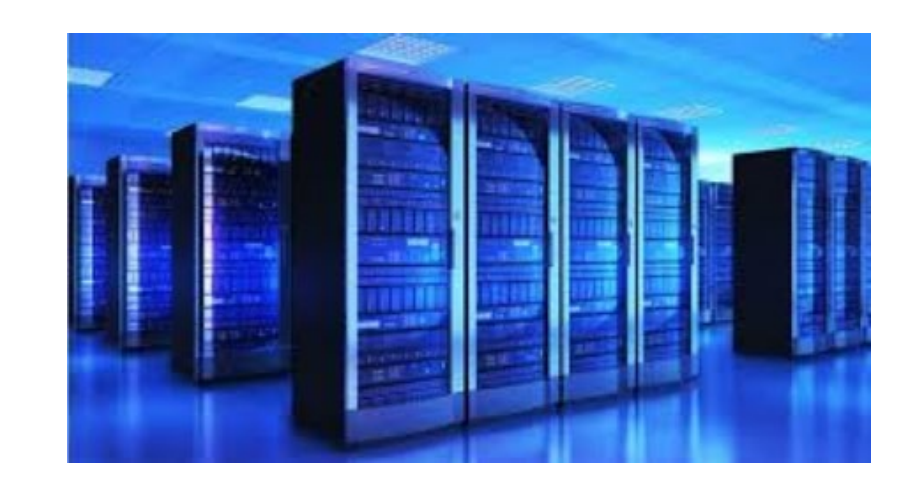

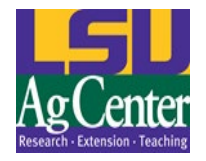

### The Trade-off: Ease of use vs. security – End User choice

The meeting Organizer can select permissions in the "Meeting Options". These options include the use of a lobby for participants, determining who can share content into the meeting, who can speak and who can chat.

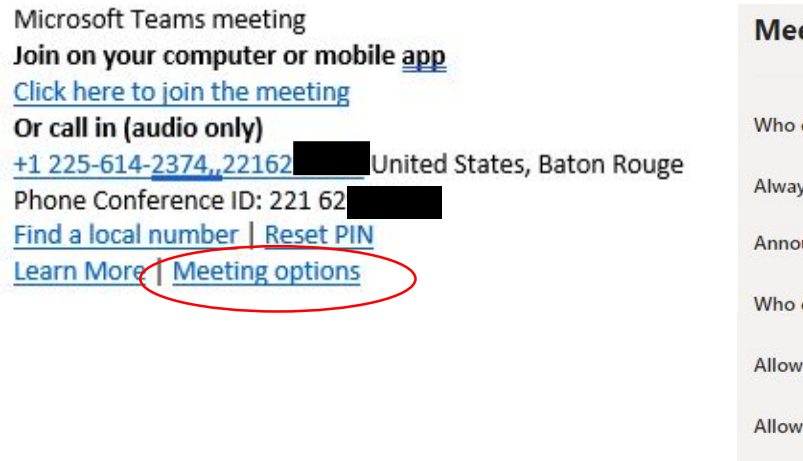

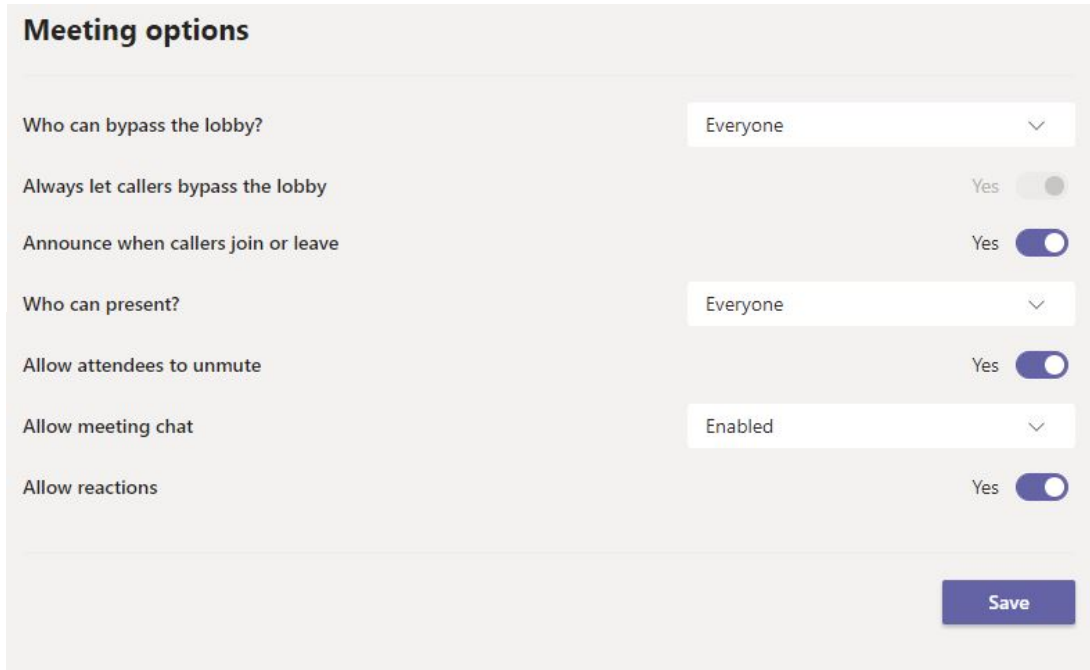

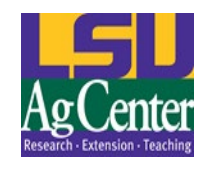

#### Organizers can choose which participants can bypass the Lobby

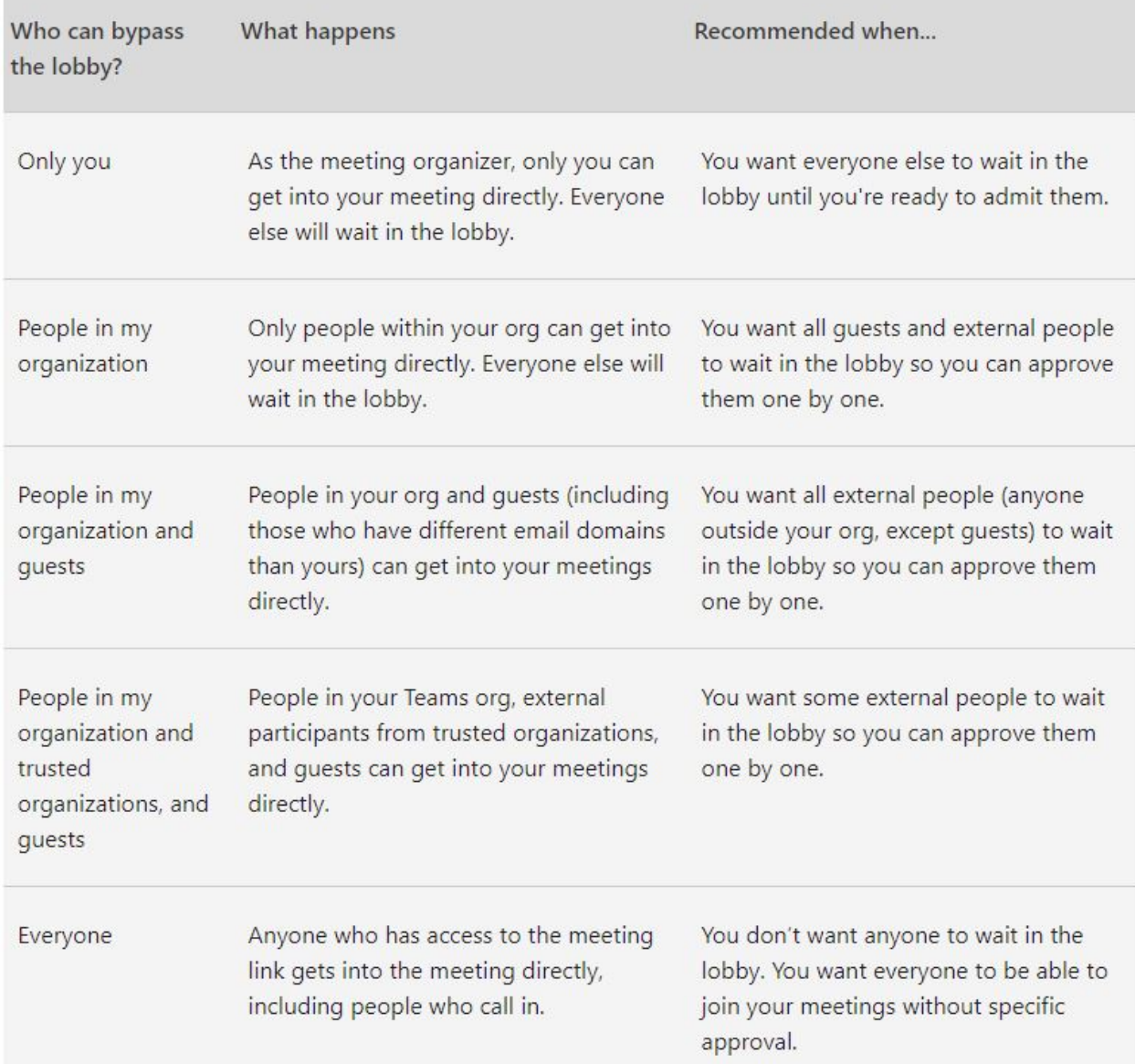

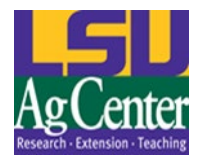

## Don't forget the phone in callers

The AgCenter provide a call-in phone number and unique meeting ID for participants who do not have internet, use TTY services, or prefer the phone as the audio device.

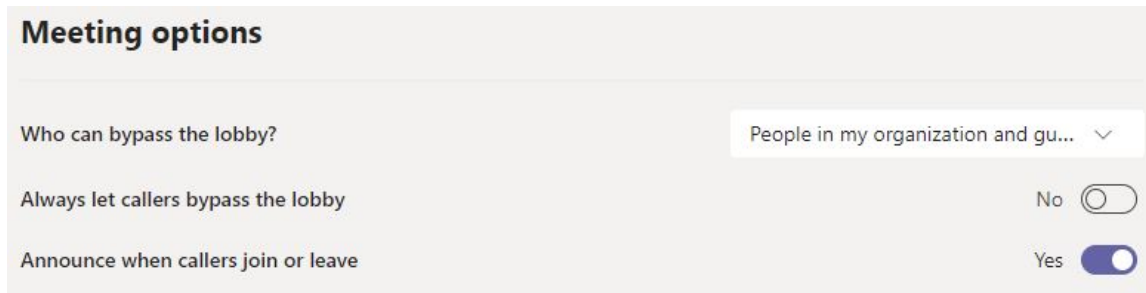

You can allow AgCenter folks and guests to bypass the lobby, while forcing callers into the lobby, it gives you time to process the phone number and determine to admit or reject the caller.

You may want to receive an alert when someone calling in by phone joins or leaves your meeting. To change this setting, select the toggle next to **Announce when callers join or leave?**

Also, they can be muted in the Participants list. The Mute/Unmute for landlines in \*6. Landlines can also be muted in the participants list.

If you disallow attendees to unmute themselves phones will not be able to unmute.

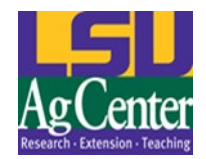

#### Select who can Present content into your virtual event.

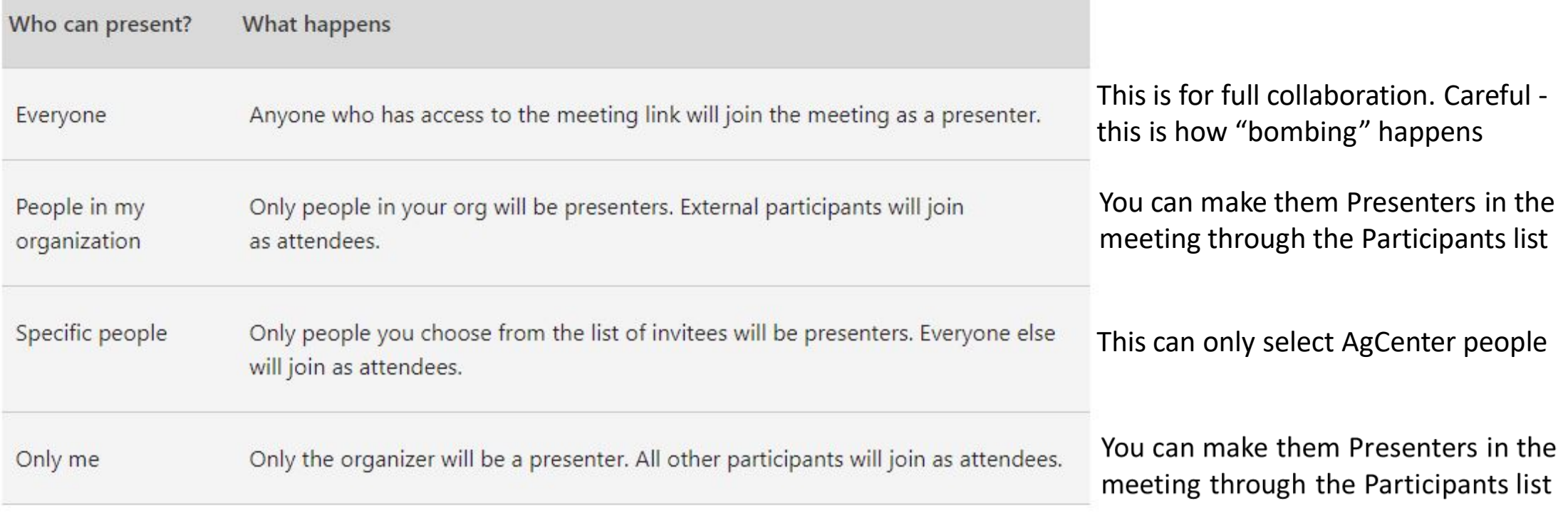

A couple things to keep in mind:

- You'll need to send your meeting invite directly to anyone you want to select as a presenter.
- You won't be able to select someone from a different org as a presenter.

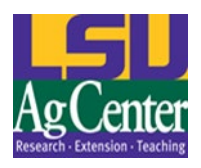

#### Organizers choose who can speak and who uses Chat for the event.

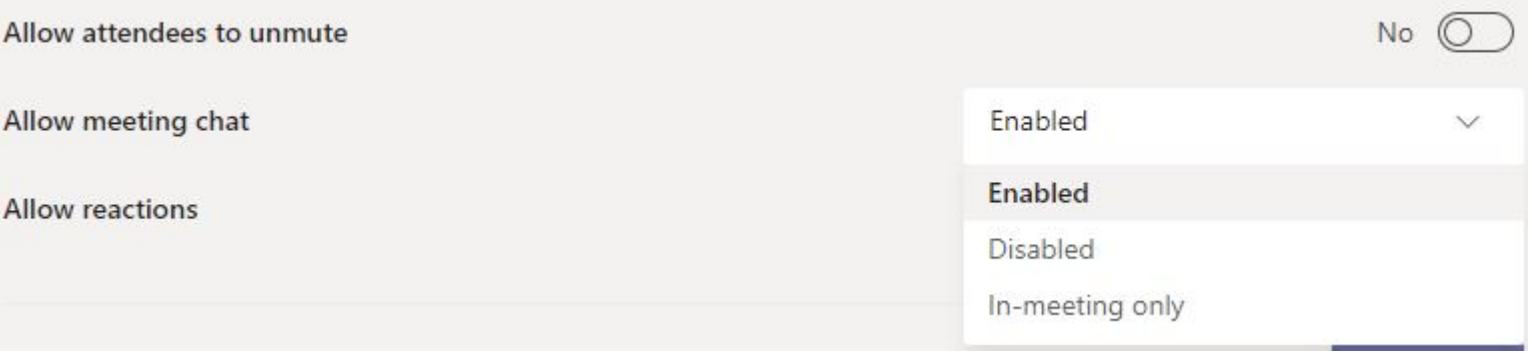

Organizers and Presenters can disable the microphone of any Attendee or all Attendees at any time in the meeting through the **Participants list.** Participants who "**Raise Hand"** can be allowed to unmute individually.

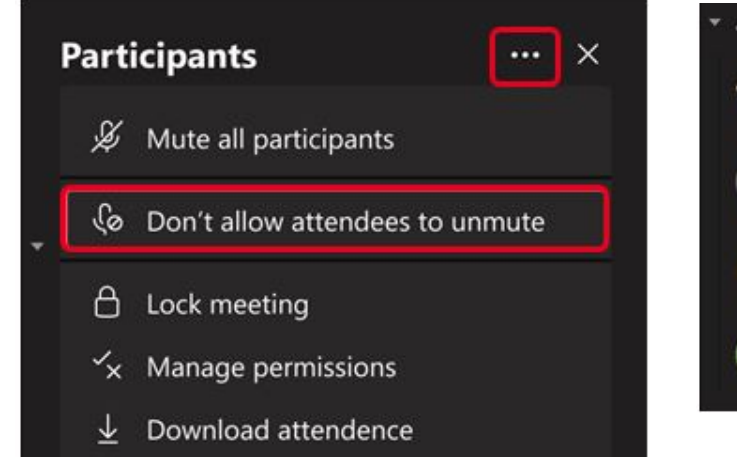

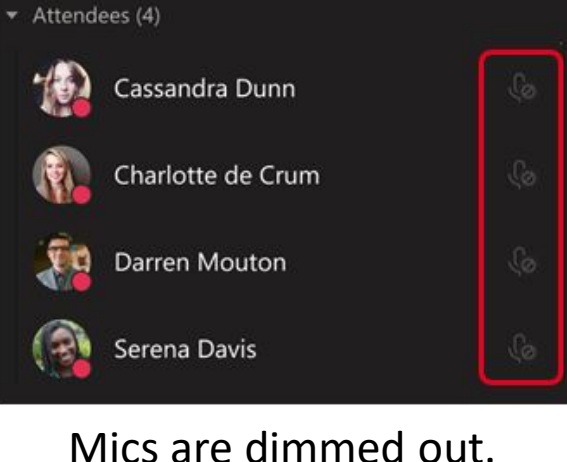

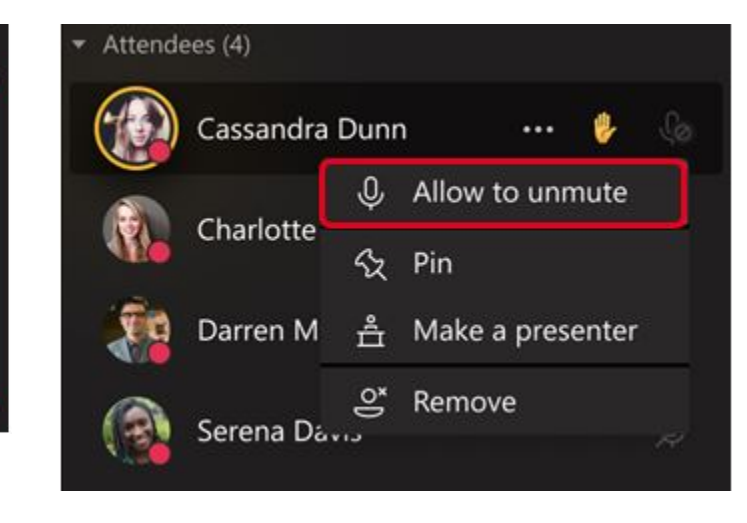

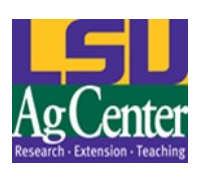

## Teams Training

# Office.com

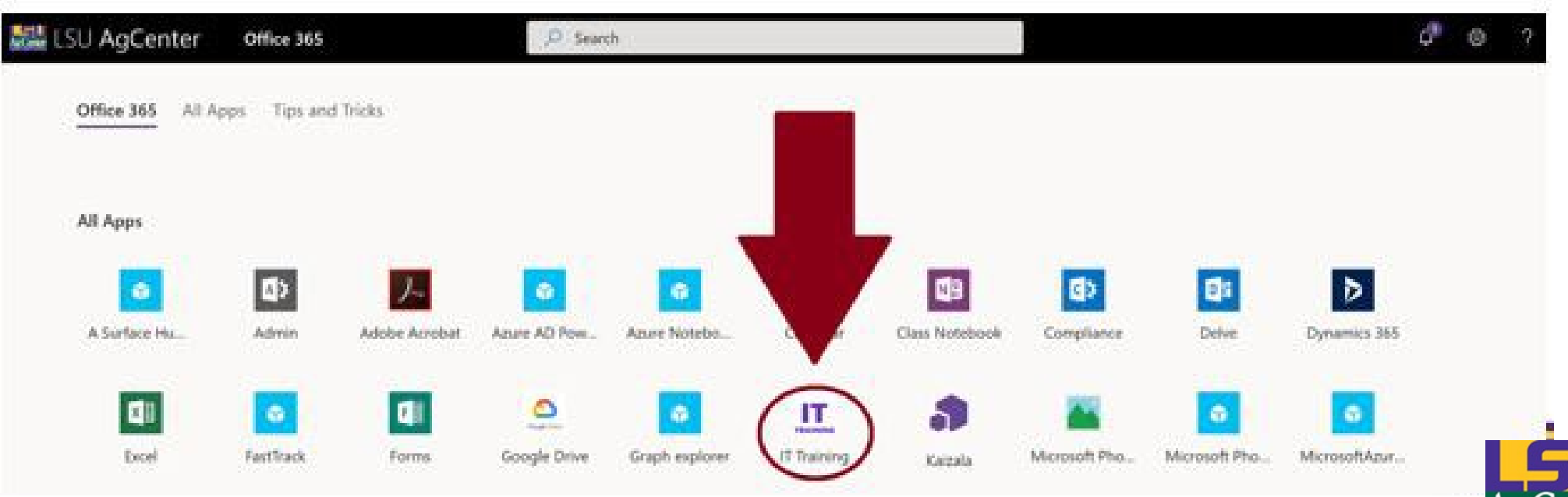